## 供应商应用网上采购平台手册

一、 注册

供应商登录网址: http://zkcg.cas.cn 后右上角点【注册】跳转注 册页面,如图所示,填写完注册信息后点击【获取验证码】,系统发 送验证码给用户填写的邮箱,输入验证码点击【注册】完成。

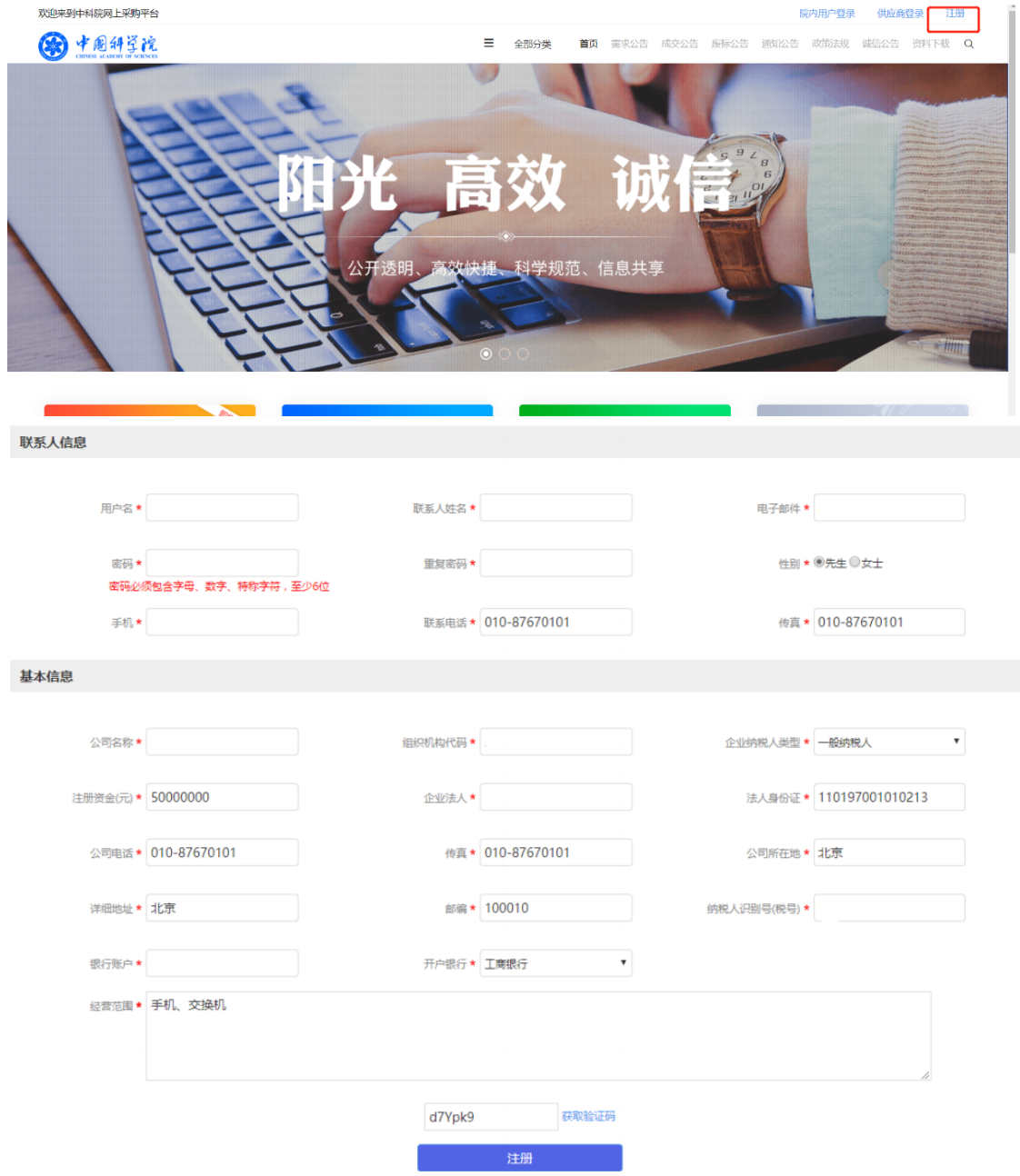

二、 供应商登录系统

供应商登录系统后需要补充完整信息,点击【采购平台】菜单 栏下【供应商信息】,如图所示。补充的信息包括【供应商信息】、【供 应商资质】、【产品资料】等。在【供应商资质】这里上传加盖公章的 电子版企业营业执照("三证合一")、法人身份证、法人授权委托书、 被委托人身份证、代理授权(如有)等证明材料。平台管理员根据供 应商填写的信息决定通过或否决。

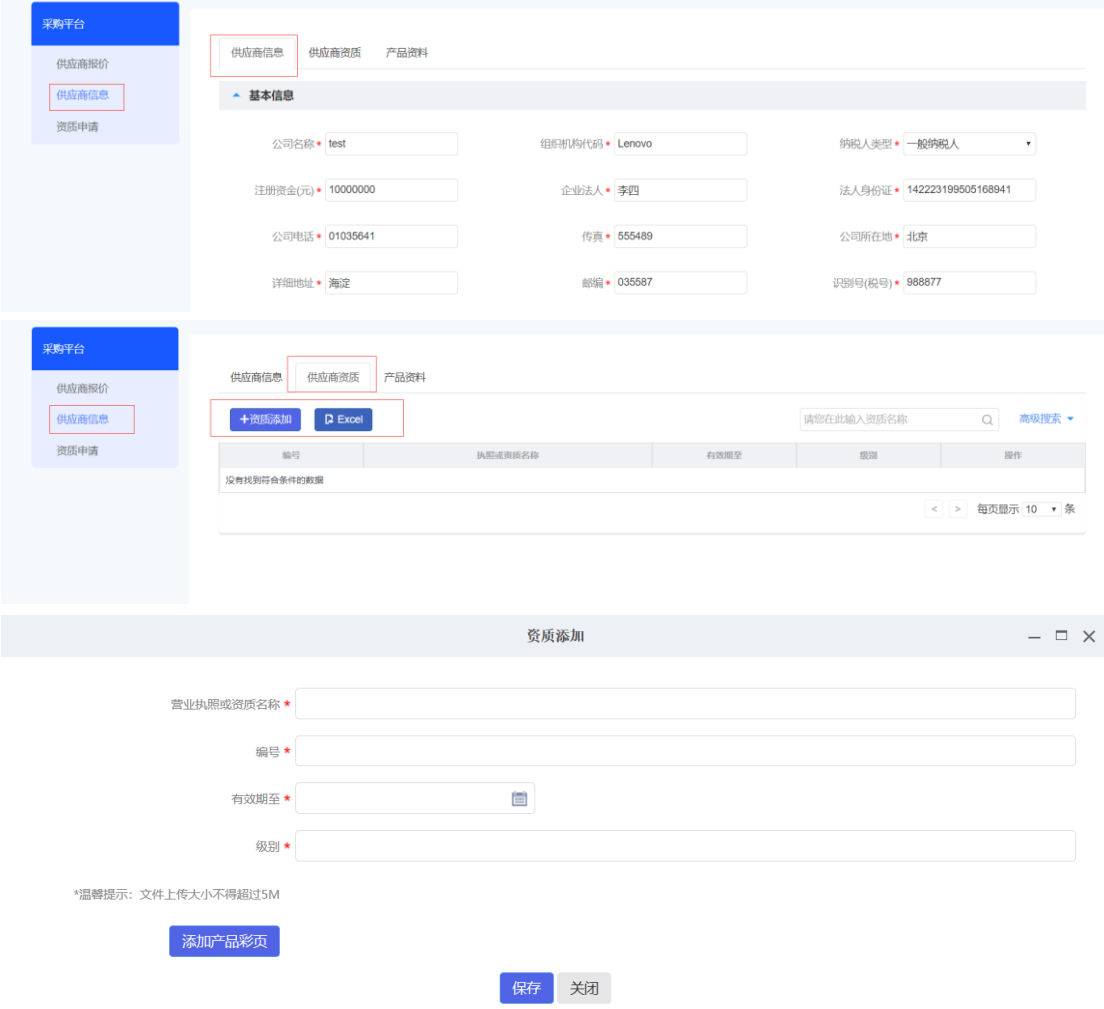

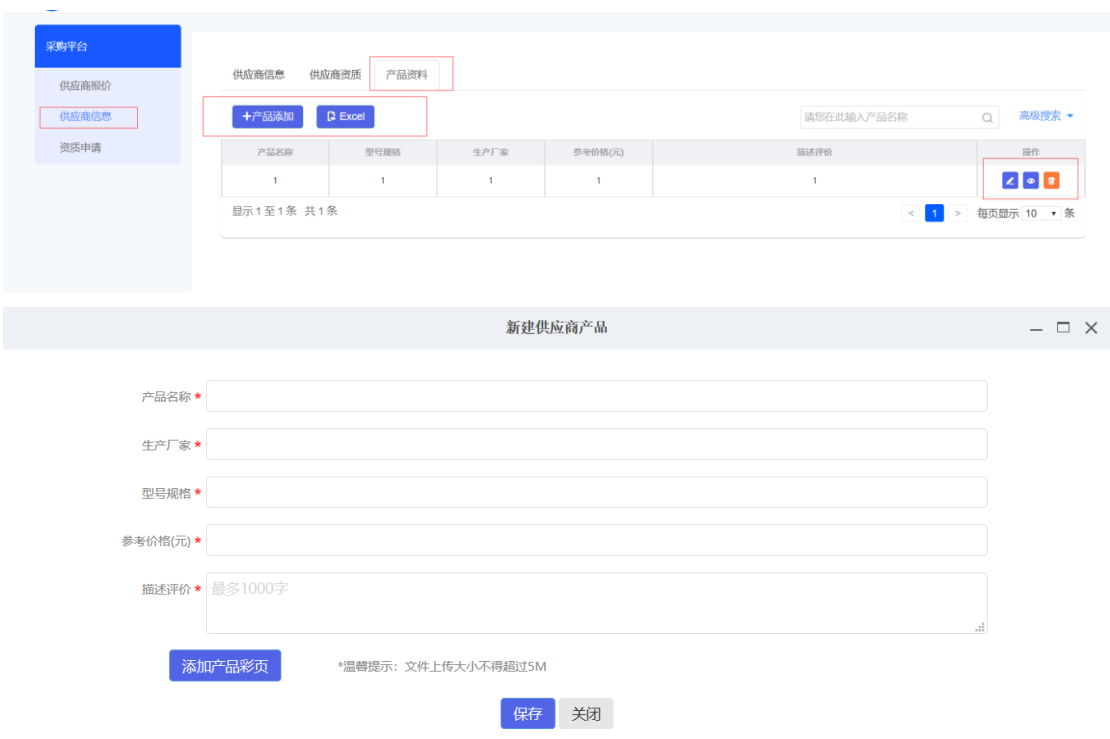

三、 资质申请

供应商首次报价需要对不同类型的项目申请资质,一种类型只 需申请一次。点击【采购平台】菜单栏下【资质申请】进入资质申请 列表,如图所示。在资质申请列表中找到中科院天津工业生物技术研 究所的需求公告后, 在右侧操作中点击【资质申请】, 弹出申请资质 要求页面。供应商需仔细阅读申请资质要求并勾选已阅读,点击【资 质申请】提交申请。平台管理员审批同意后供应商即可报价。

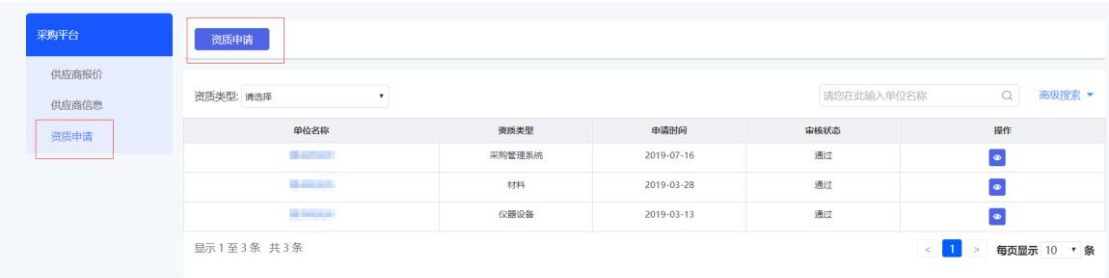

申请资质要求

1、必须是在中华人民共和国内注册的,具有独立法人资格和独立承

担民事责任的能力,有能力提供采购需求货物和服务,且注册资金在 50 万元及以上的公司。

2、申请资质审查时请上传加盖公章的电子版企业营业执照("三证合 一")、法人身份证、法人授权委托书、被委托人身份证、代理授权(如 有)等证明材料。

3、请携带企业营业执照("三证合一")、法人身份证、法人授权委托 书、被委托人身份证、代理授权(如有)等证明材料原件及复印件(复 印件需加盖公司公章)至中国科学院天津工业生物技术研究所 C515 房间进行资质审查。

注:1、供应商资质审核通过后,方可在中科院天津工业生物技术研 究所进行销售活动。

2、供应商应该在参与报价时应提供加盖公章的产品授权书(如有) 及包含详细配置清单和技术参数的报价单,上述材料扫描后上传到网 上报价系统。(供应商所提供的资料如果不齐全或不清晰, 将导致资 格审核不通过,其参与的报价项目属于无效报价,由供应商自行承担 相关责任。)

四、供应商报价

 资质申请通过后,点击【采购平台】菜单栏下【供应商报价】进 入供应商报价列表,如图所示, 默认进入【需求公告】栏报价列表。 点击列表右侧【报价】或者点击首页展示需求公告中的【立即报价】 进行报价。【我的采购】栏是我参与过的竞价项目,可以查看是否中 标。

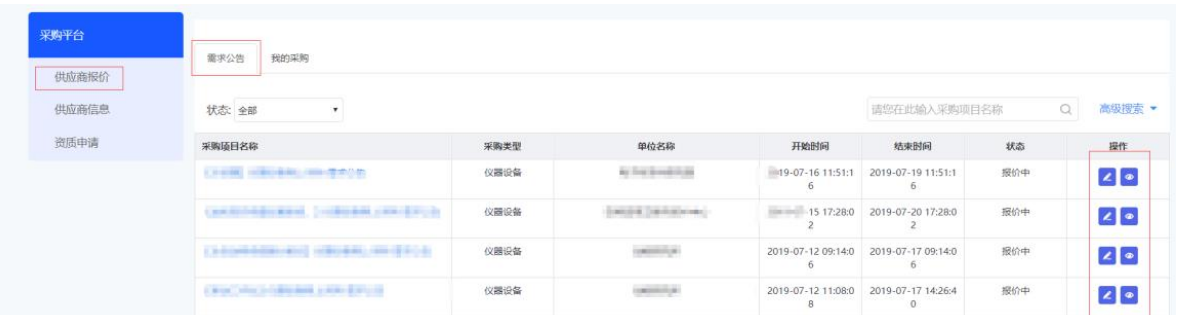

在需求公告中点击【查看】可查看备注和供应商资质要求。点击 【立即报价】进入报价页面,如图所示。填写金额和产品描述,可添 加附件,确认无误后点击【确定】完成报价。

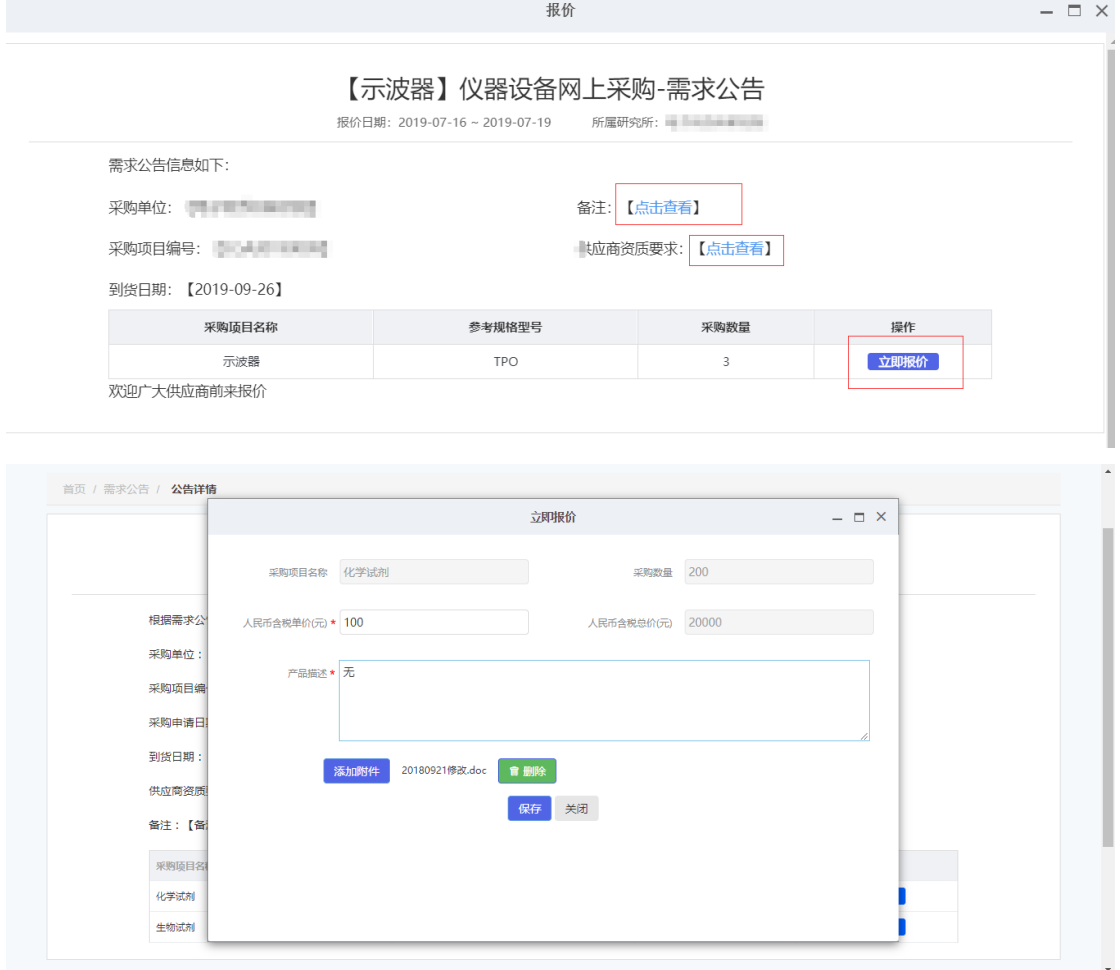

注:报价环节需上传加盖公章的产品授权书(如有)及包含详细配置 清单和技术参数的报价单。